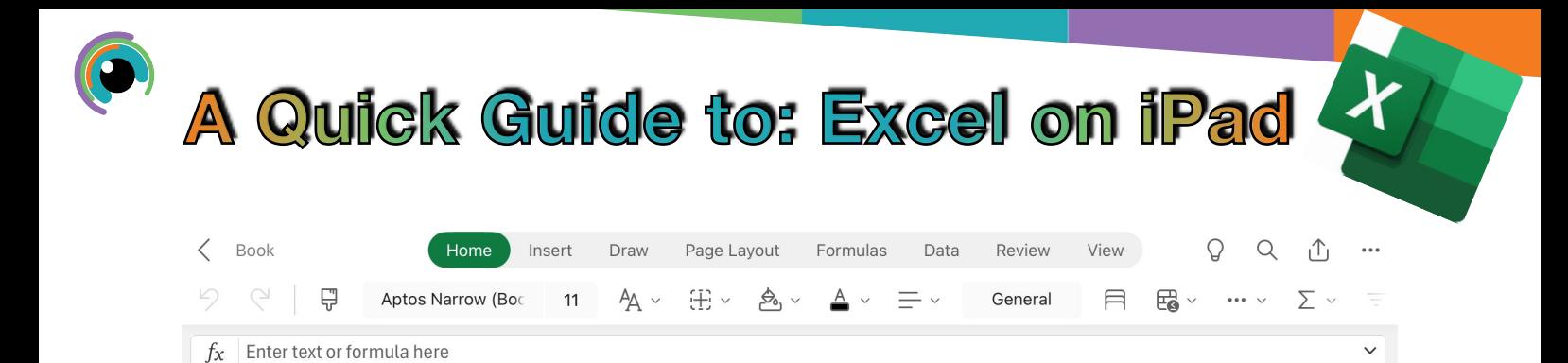

The area along the top of the screen is called the ribbon. This is a set of toolbars to help you quickly find the commands that you need.

A B C D E F G H I J K L M N

On the upper ribbon are the menu options, selecting one of these words (turns green) changes the ribbon toolbar.

The toolbar is organised into groups which are sets of closely related commands.

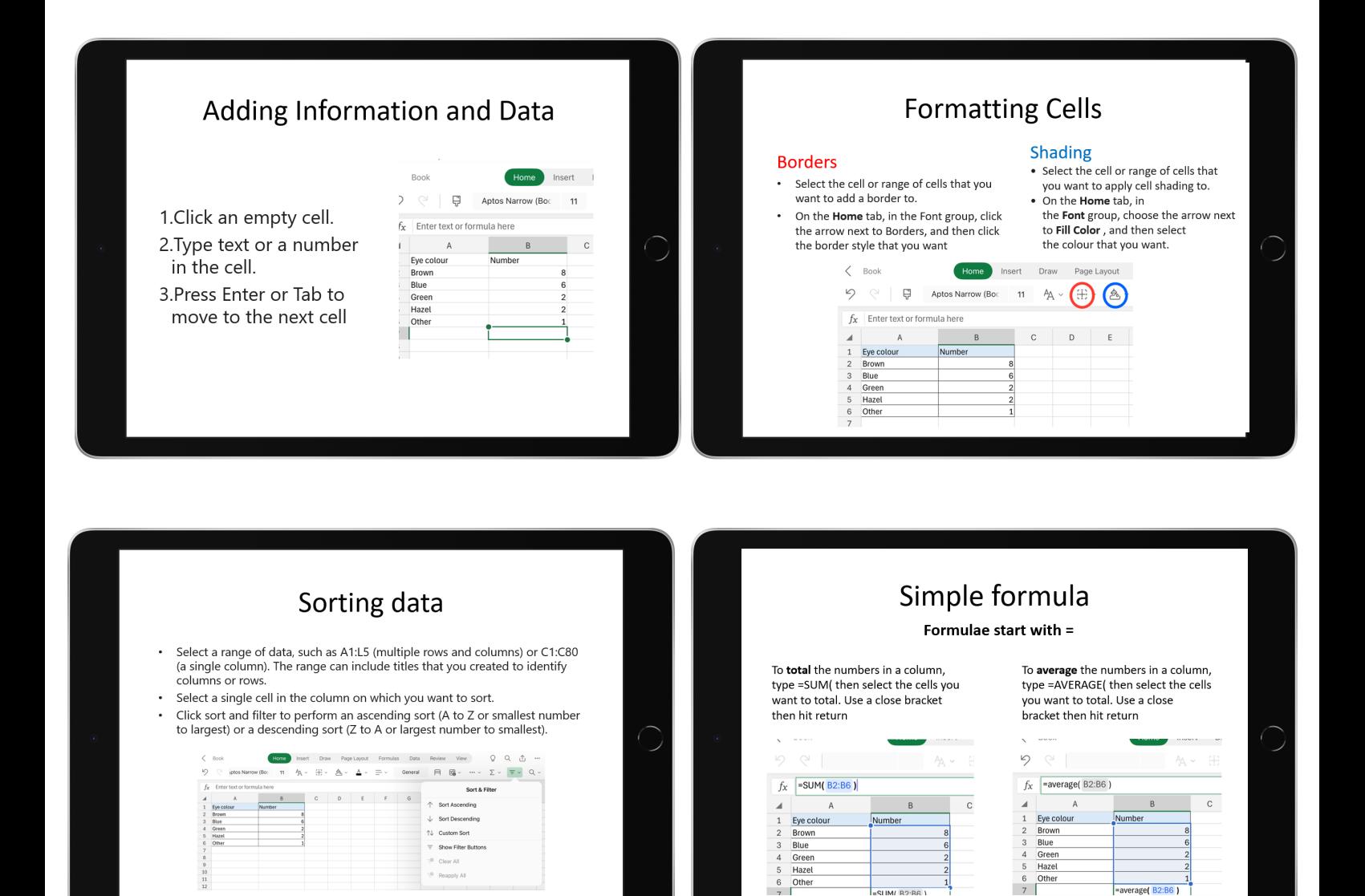

Excel is an excellent tool for creating charts and graphs of your data.

Bar charts are used when the data is discontinuous (groups) while scatter plots are used for continuous data (numeric)

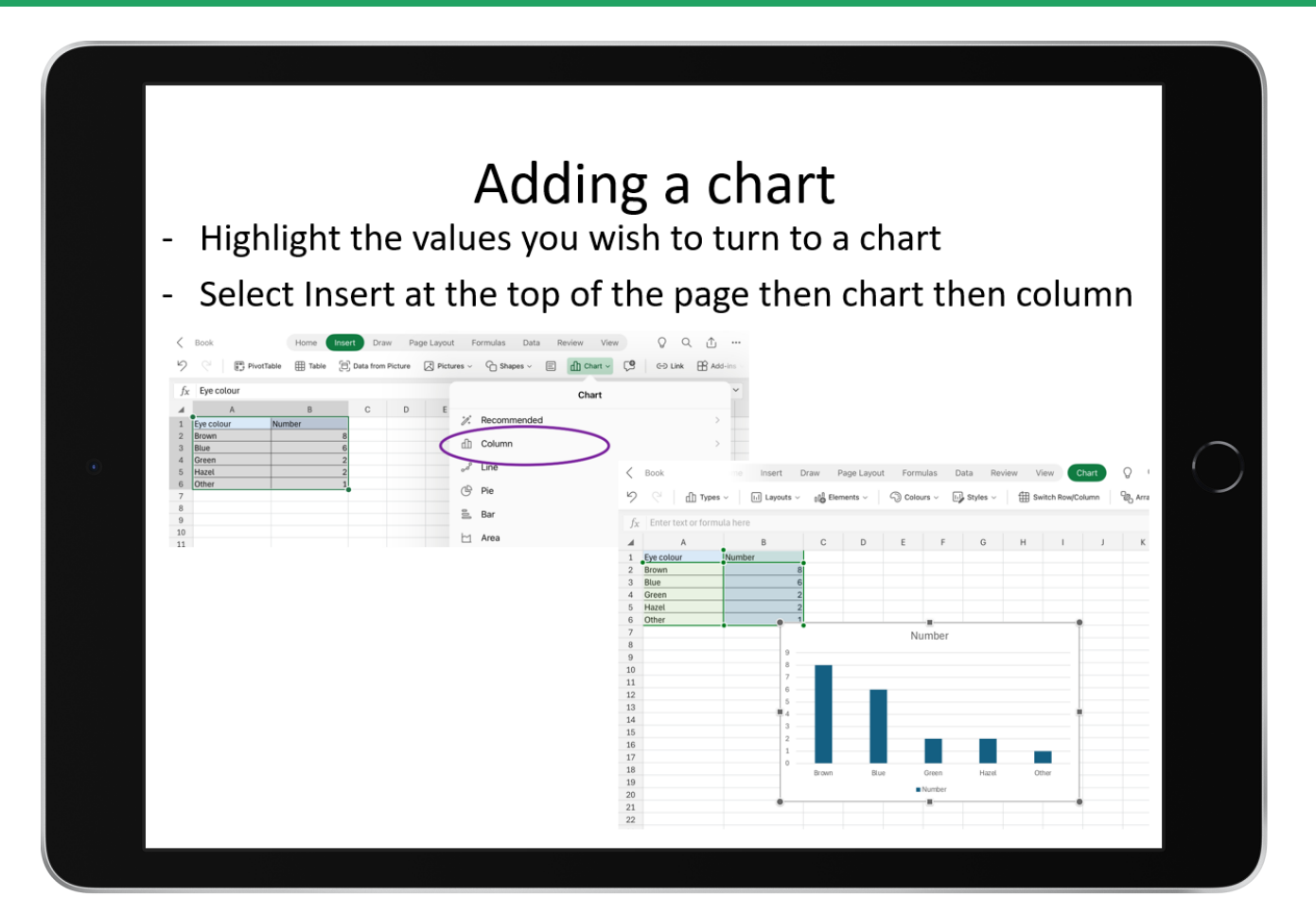

## Formatting a chart

To fix the chart elements of your chart - drop down menu when chart desian selected in ribbon

You should make sure you use axis titles (tick the box then type the same titles as your title), major and minor gridlines (use the little arrow beside gridlines to select all) and change the chart title

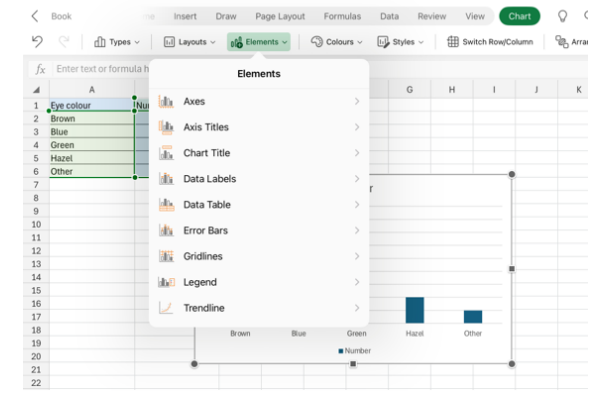

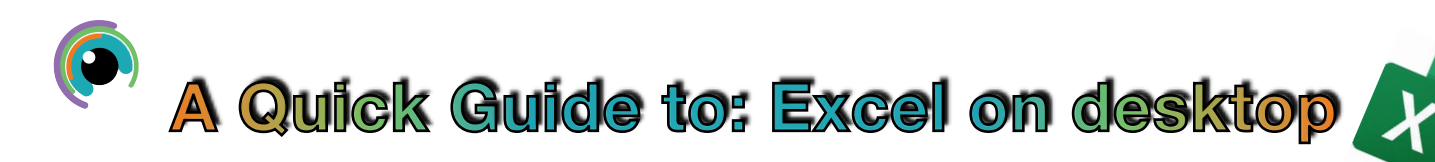

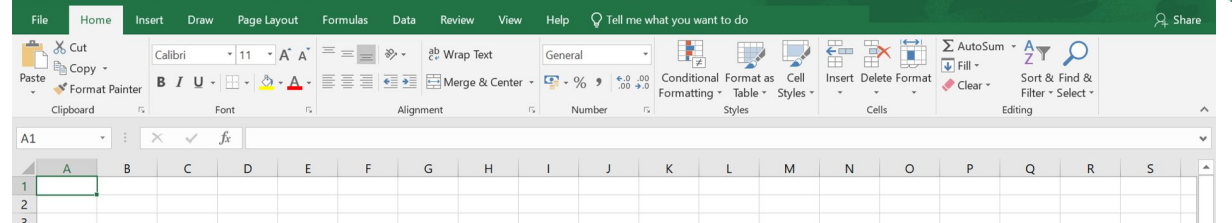

The area along the top of the screen is called the ribbon. This is a set of toolbars to help you quickly find the commands that you need.

On the green upper ribbon are the menu options, selecting one of these words changes the lower ribbon toolbar.

The toolbar is organised into groups which are sets of closely related commands.

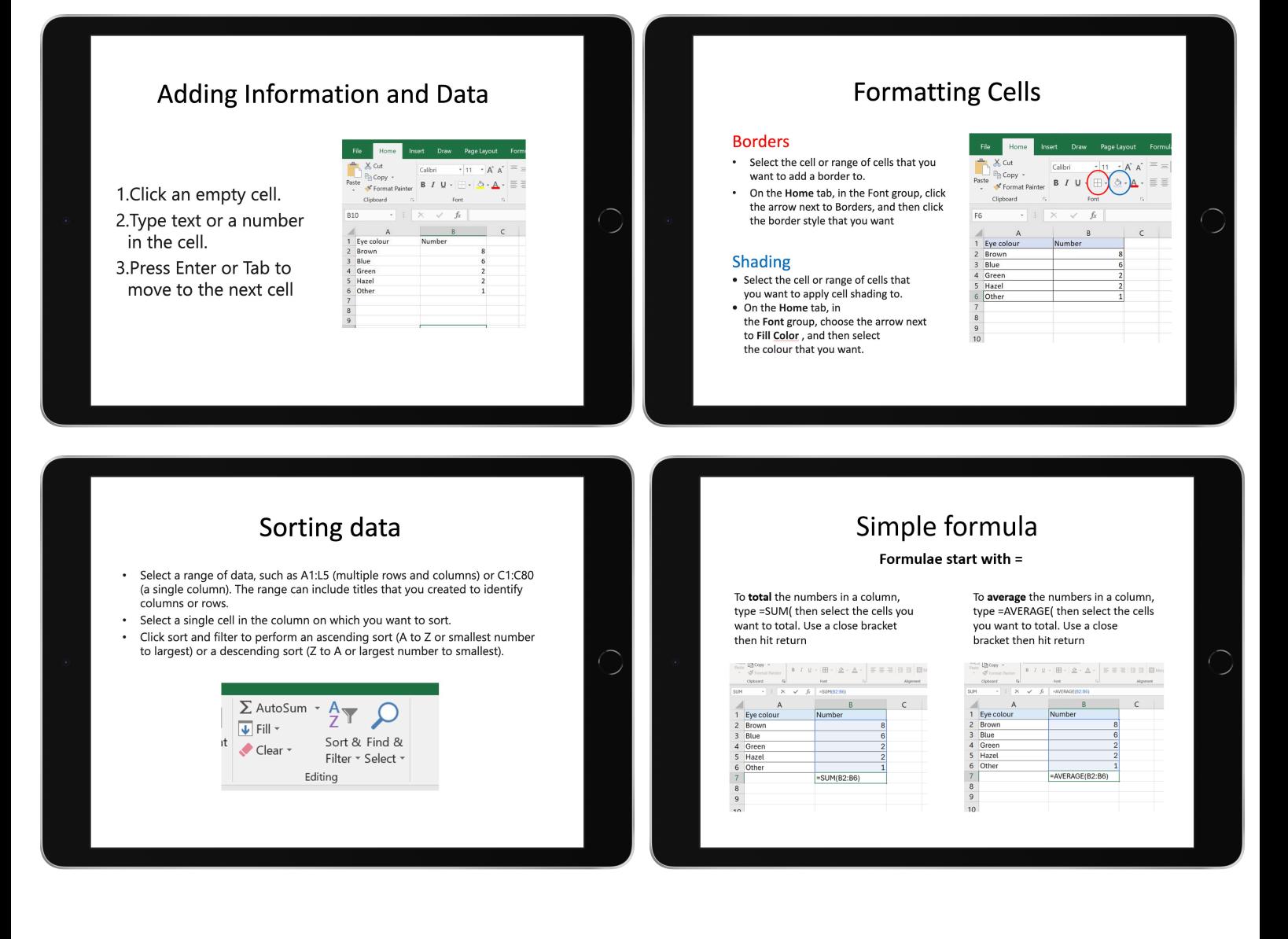

Learn more on this [Microsoft Learns course](https://learn.microsoft.com/en-us/training/browse/)

Excel is an excellent tool for creating charts and graphs of your data.

Bar charts are used when the data is discontinuous (groups) while scatter plots are used for continuous data (numeric)

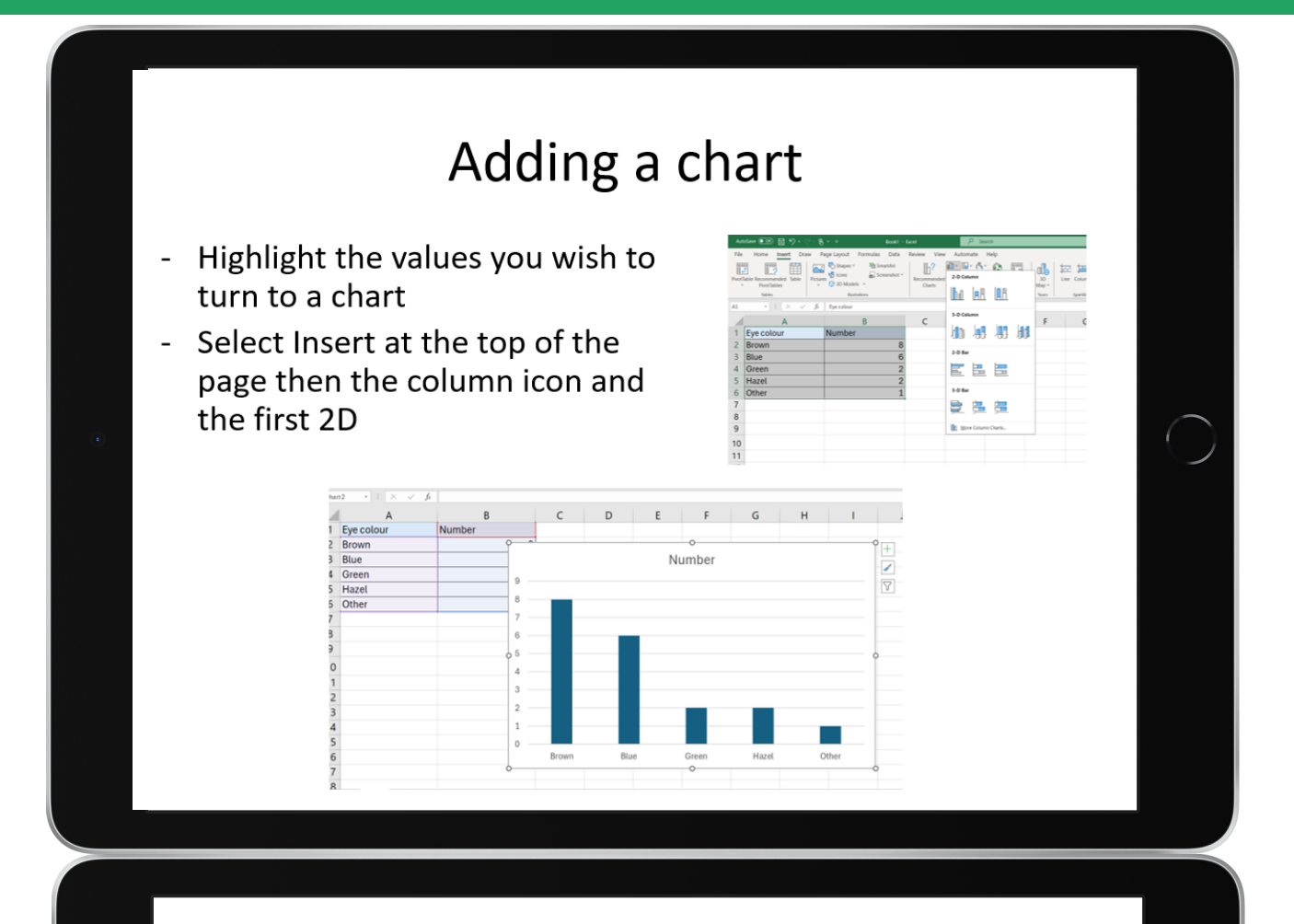

## Formatting a chart

There are two places to fix the chart elements of your chart: drop down menu when chart design selected in ribbon or using the plus sign by the chart.

You should make sure you use axis titles (tick the box then type the same titles as your title), major and minor gridlines (use the little arrow beside gridlines to select all) and change the chart title

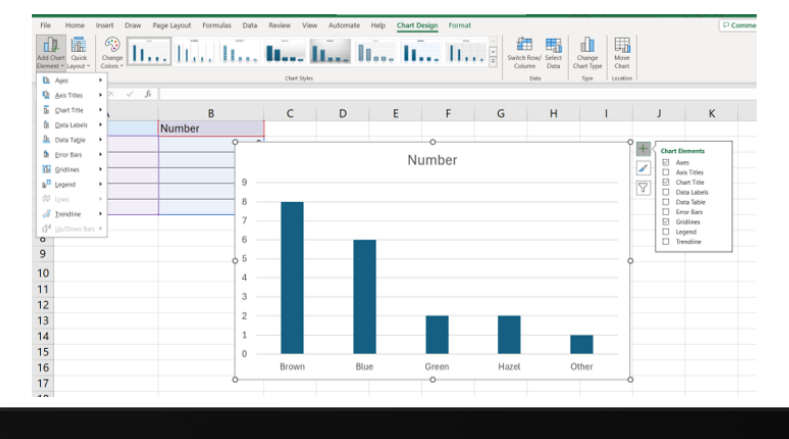

To change your axes scales, select the arrow beside 'axes' then 'more options'. This will bring up a menu for you you choose min and max values for your scales as well as the gaps (units)